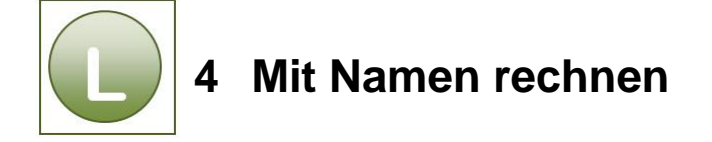

## **Aufgabe 4.1**

**Beachten**Sie die nachfolgenden Lösungshinweise und/oder vergleichen Sie Ihre **College** Lösung mit der Lösungsdatei **Fahrgeld\_loes**[.](http://www.daa-mws-virtuell.de/content/7/html1/ea_edv_praxis/ea0302_x/datei/loesungsdateien/Fahrgeld_loes.xlsx#_blank)

## **Antwort auf die gestellte Frage:**

**Nein,** Sie brauchen bei der Vergabe der Zelladressen nicht auf absolute Zellbezüge zu achten, da bei der Vergabe von Namen für Zelladressen der Zellbereich oder die Zelle **automatisch** von Excel absolut gesetzt wird.

**Hinweis zur Summenberechnung** mit Namen für Zelladressen:

- Zelle **E3** anklicken.
- **Summenfunktion** aktivieren.
- Über das Register**Formeln,**Gruppe**Definierte Namen,** Schaltfläche **In Formel verwenden** anklicken und den Namen für die
- Spalte Fahrgeld je Tag (hier: **fahrgeld**) auswählen.

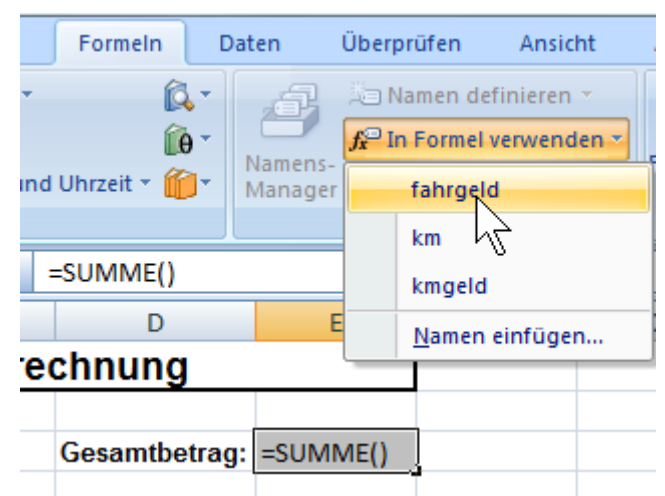

Der **Name** fahrgeld erscheint in dem **Klammerbereich der Summenfunktion** und zeigt nach der Eingabe das richtige Ergebnis.

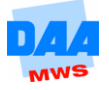